Capteur 3D Sensor

Référence produit : 90-60-374-002

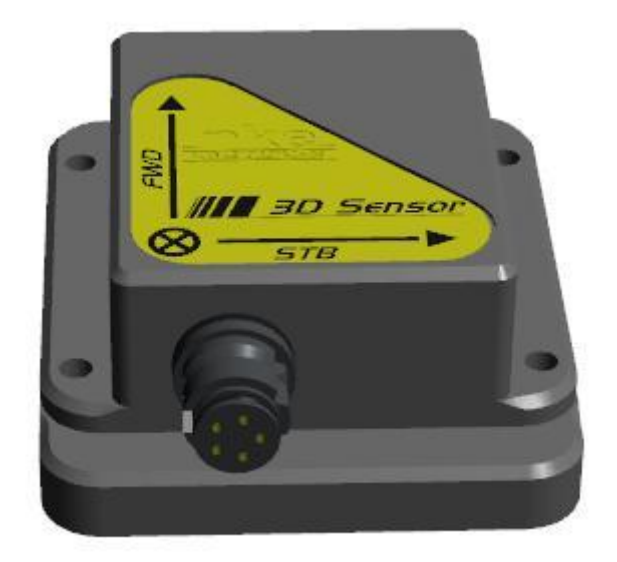

# **NOTICE UTILISATEUR**

# **et**

# **FICHE D'INSTALLATION**

Version 3.0

**nke** - Compétition voile

Z.I. Kerandré – Rue Gutenberg – 56700 HENNEBONT- FRANCE

http://www.nke.fr – N° indigo 0 892 680 656 : 0,34€/min.

## SOMMAIRE

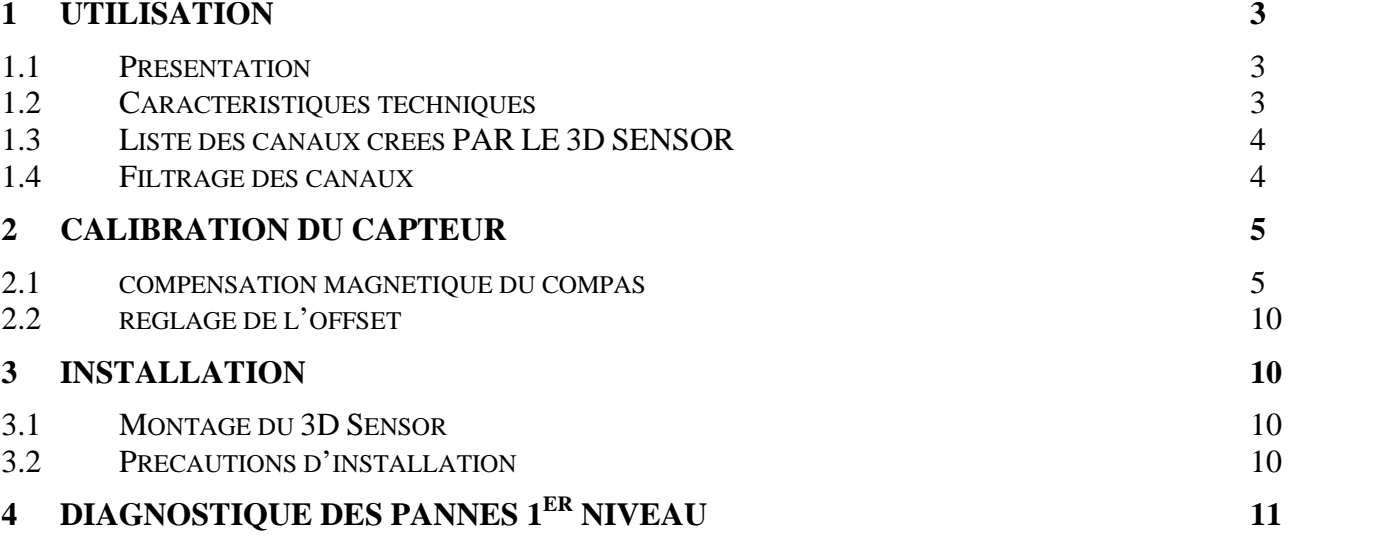

# **1 UTILISATION**

## **1.1 PRÉSENTATION**

Le capteur *3D Sensor* est une centrale inertielle de haute précision basée sur la technologie MEMS (Micro-electro-mechanical systems) qui permet de mesurer en temps réel, les mouvements du bateau et de calculer son orientation. Il délivre le cap magnétique du bateau, le roulis, le tangage, les accélérations, et les vitesses de rotation sur 3 axes.

Il se raccorde au *Processor HR* sur l'entrée 3D Hull, ou *Processor Regatta sur l'entrée* NMEA 1/compass

# **1.2 CARACTÉRISTIQUES TECHNIQUES**

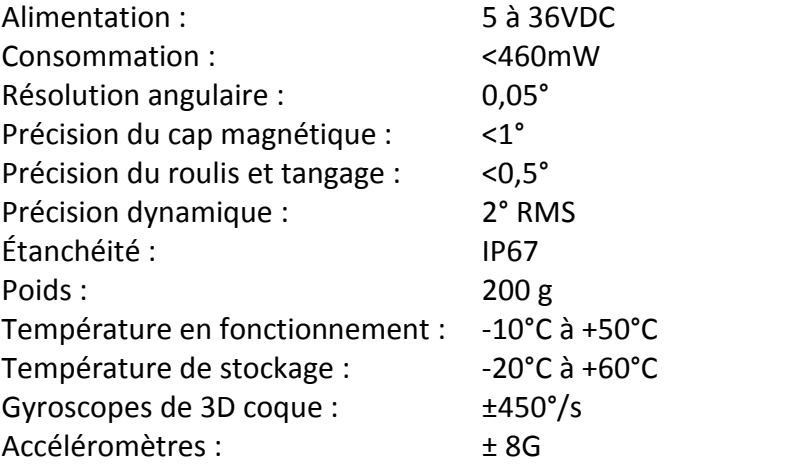

#### IMPORTANT

Lisez cette notice dans sa totalité avant de commencer l'installation.

Tout raccordement électrique du *3D Sensor* doit se faire soit sur le *Processor HR* ou *Processor Regatta*.

Toute intervention mécanique sur le *3D Sensor* doit s'effectuer avec l'installation hors tension.

# **1.3 LISTE DES CANAUX CRÉÉS PAR LE 3D SENSOR**

Le *3D Sensor*, connecté au *Processor HR* ou *Processor Regatta*, crée les canaux ci-dessous.

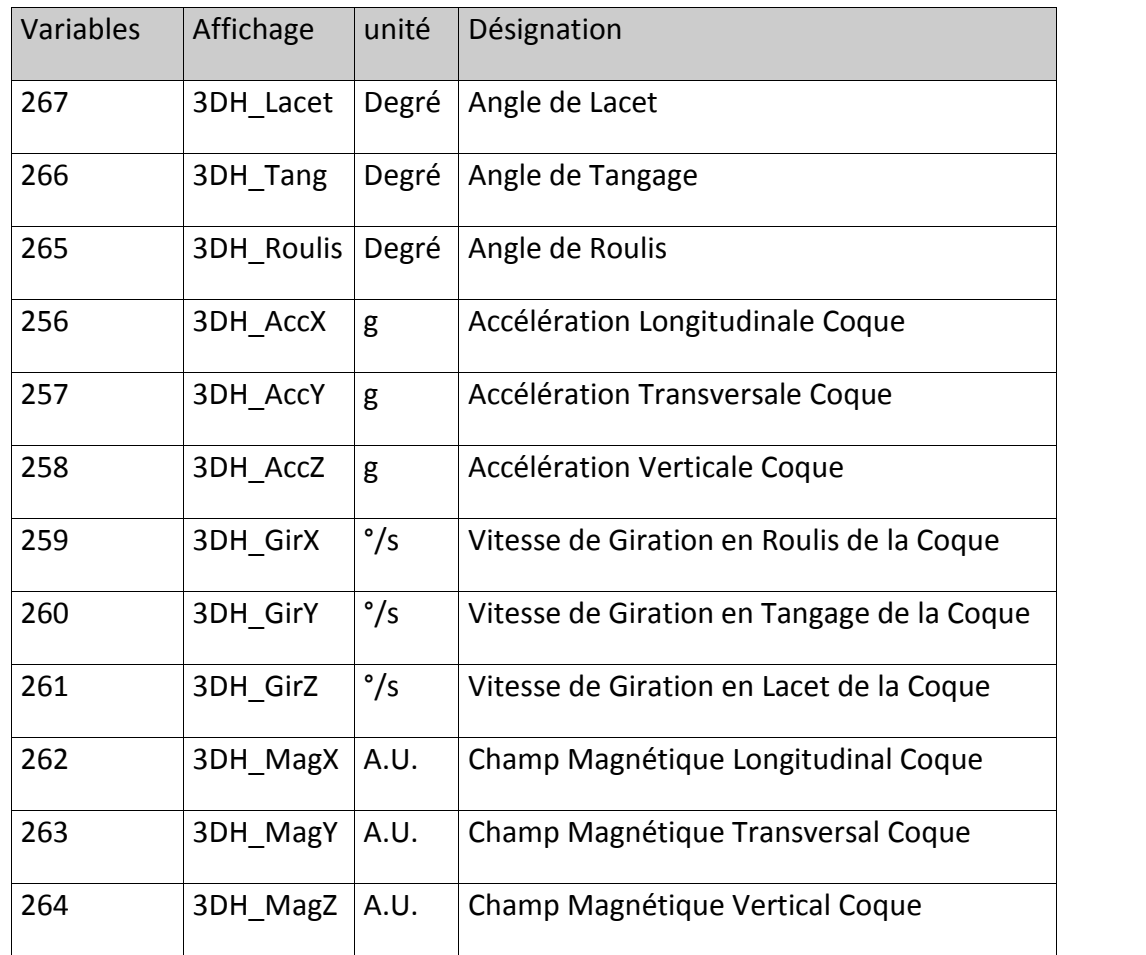

## **1.4 FILTRAGE DES CANAUX**

Le filtrage des canaux Cap magnétique et gite se fait a l'aide du *Multigraphic* ou du *Gyrographic*. Référez-vous à la notice de celui-ci pour effectuer le réglage du filtrage. Les coefficients de filtrage concerne les données affichées pas les données brutes. Les canaux de champ magnétique, vitesse de giration et accélération ne peuvent pas être filtrés.

# **2 CALIBRATION DU CAPTEUR**

Le *3D Sensor* est réglé en usine. Toutefois, un réglage d'offset est peut être nécessaire pour s'adapter aux spécificités de votre bateau et obtenir une précision de mesure optimale. Suivez la procédure de calibration ci-dessous.

## **2.1 COMPENSATION MAGNÉTIQUE DU COMPAS**

Il peut arriver sur certains bateaux que le 3D Sensor soit fortement perturbé par son environnement. Malgré une installation soignée et un réglage d'offset effectué, on continue d'observer un écart important entre le cap magnétique affiché et le cap magnétique réel, et ceci sur toute la plage de mesure de 0 à 359°.

Les capteurs magnétiques sont très sensibles à leur environnement, des objets de petite taille comme des vis en acier ou de grosse pièce comme une quille acier ou un moteur peuvent générer un champ magnétique qui vient s'ajouter au champ magnétique terrestre et le perturber. Par conséquent, la mesure magnétométrique peut provoquer des erreurs dans le calcul du cap magnétique, de la gite et du tangage.

Il y a plusieurs types d'origine de perturbation magnétique :

- Perturbations provenant de pièce fixe telle que vis, support.
- Perturbation provenant de pièces qui bougent indépendamment telle qu'une quille acier, des bouteilles de gaz non fixé…
- Perturbation magnétique qui change en permanence, telle que les câbles de forte puissance du pilote automatique du transpondeur satellite, VHF …

D'une manière générale il faut éloigner le 3d Sensor de plus d'un mètre des sources de perturbation magnétique.

## **2.1.1 Principe de la calibration en trois dimensions**

Le but de la procédure de calibration est de placer le 3d Sensor et le bateau dans toutes les orientations possibles, y compris en gite et en tangage. Un algorithme va différentier le champ magnétique terrestre des perturbations magnétiques dû à votre bateau et les compenser. Ainsi **une** calibration ne peut être faite qu'au même endroit. La calibration se fait *sous voile avec du vent et des vagues* pour obtenir le maximum de gite et de tangage dans toutes les orientations.

Pour ce faire il vous faut un 3D sensor connecté à un *Processor HR* ou *Processor Regatta*, et un ordinateur en réseau sur le *Processor.*

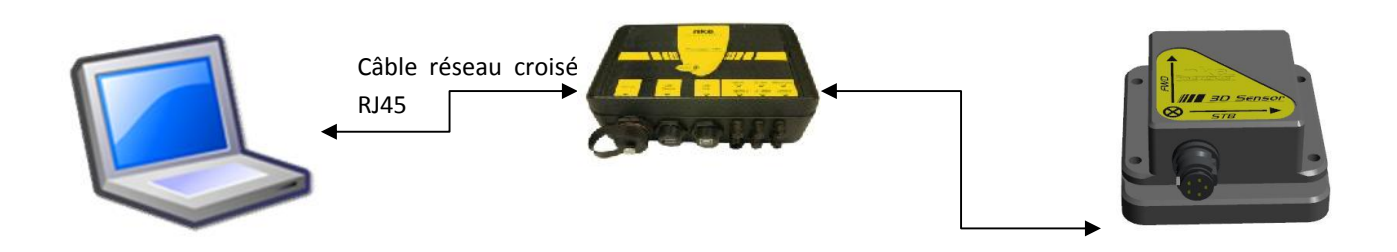

Les outils de calibration magnétique ce trouve sur la page web du *Processor*. Cette procédure est embarquée dans le *Processor.*

## **2.1.2 Procédure de compensation magnétique du 3D Sensor à partir d'un processor HR**

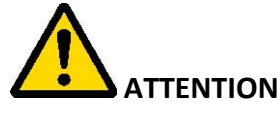

L'auto compensation reste valable tant que l'environnement magnétique ne change pas à bord. Il est préférable de la faire dans la configuration course si nécessaire (rajout de batteries, ancre, etc.). Votre calibration reste valable pour le monde entier.

Si votre compas de route est pris comme référence, il doit être compensé (étalonné) pour que la direction du vent réel soit juste.

Il est conseillé d effectuer plusieurs *360° sous voile* pour obtenir un meilleur résultat de calibration.

Une fois l'ordinateur connecté au *ProcessorHR* et l'installation en service connectez vous à la page web à l'adresse 192.168.0.232 (référez vous à la notice du *Processor HR* pour la configuration de la connexion).

Lancer votre navigateur internet et connectez vous sur le *Processor HR.* Dans la partie Calibration magnétique vous avez les différentes commandes. Quand vous êtes prêt à lancer la calibration cliquez sur : *1 > Lancer l'acquisition*

#### $V3.9$ **PROCESSOR HR** 1199 nke **Actions Analyse** · Rehoot processor · Evenements principaux Stop processor Lyènements de bas niveau - Stap processes<br>• Fait une souvegarde sur la clef USB<br>• <u>Restitue les calibrations de la clef USB et relance</u> • Status des instruments et bus Topline<br>• Graphe polare de vitesse et secteurs limites Optimum calculés sur la polaire de vitesse **Installation et calibrations** Outils Cal bration des constantes Configuration de l'installation · Parcourir le répertoire courant du Processor Correction de la Vitesse Vent Réel<br>Correction de l'Angle Vent Réel · Configuration réseau Datalogs Polaire de vitesse · Correction de la Vitesse Surface en fonction de la gite · Supprime les logs récents de la clef USB Supprime les logs accents de la cief USB **Calibration magnétique** · Parcourir le répertoire des enregistrements récents • 1 > Lancer l'acquisition<br>• 2 > Stopper l'acquisition et calculer la calibration macnétique · Parcourir le répertoire des enrogistrements archivés 3 : Appliquer et sauver la calibration magnétique **Développement à façon** Resulat de la calibration · Stop des scripts **Pilot HR** Restart des scripts Paramétrage de SarNet I Jable Pilote<br>In Table Rafak · Gestionnaire de lancement des scripts<br>• Parcourir le répertoire des scripts

#### Cette fenêtre apparait et l'acquisition est en cours.

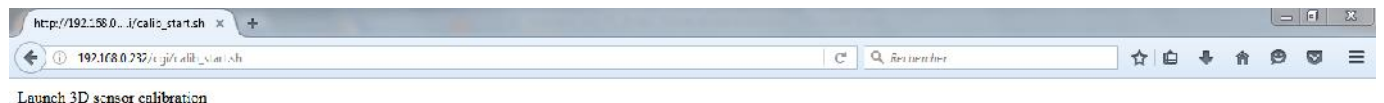

Une fois vos 360° effectués vous pouvez revenir en arrière avec la flèche de gauche de votre navigateur pour revenir à la page d'accueil du *Processor HR.*

#### Cliquez sur : *2 > Stopper l'acquisition et calculer la calibration magnétique*

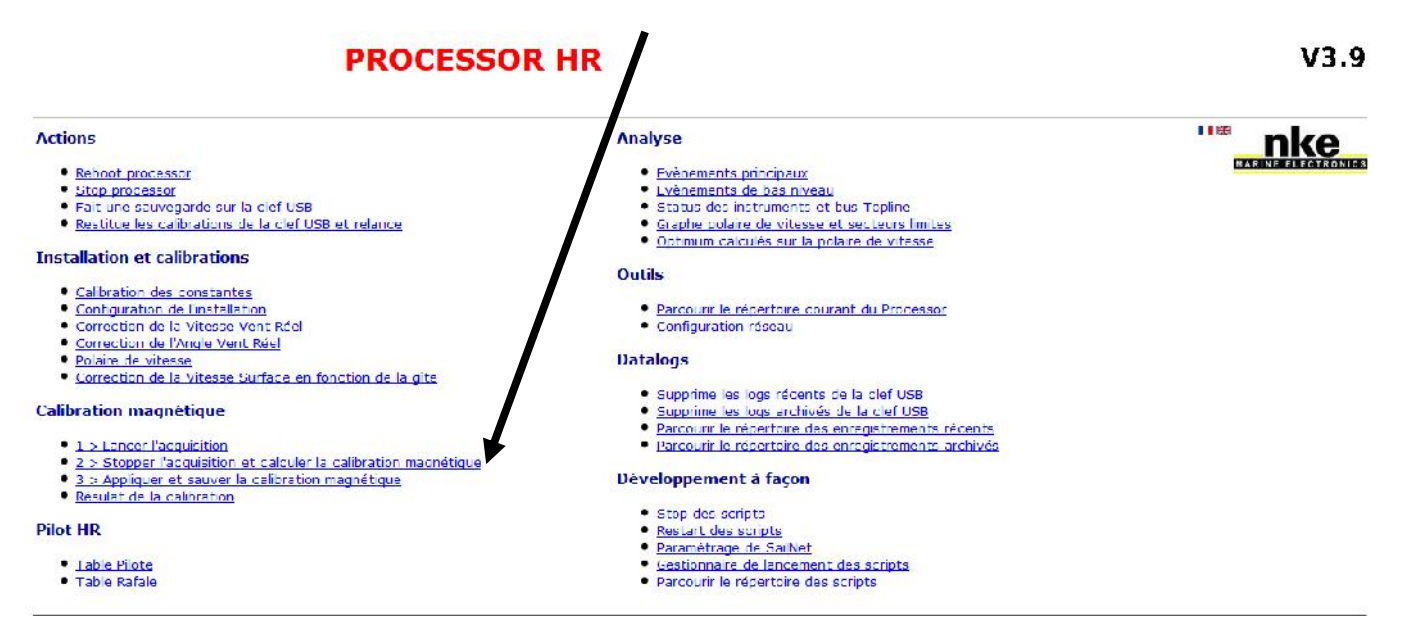

Cette fenêtre apparait, l'acquisition est stoppée et le calcul est réalisé.

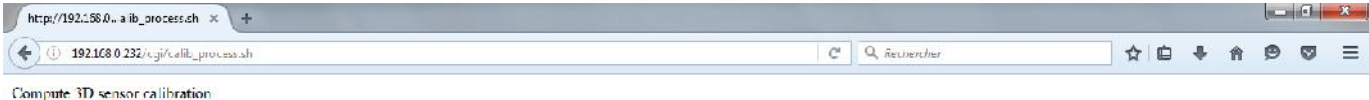

#### Revenez à la page d'accueil du *Processor HR.* Ensuite cliquez sur : *3 > Appliquer et sauver la calibration magnétique*

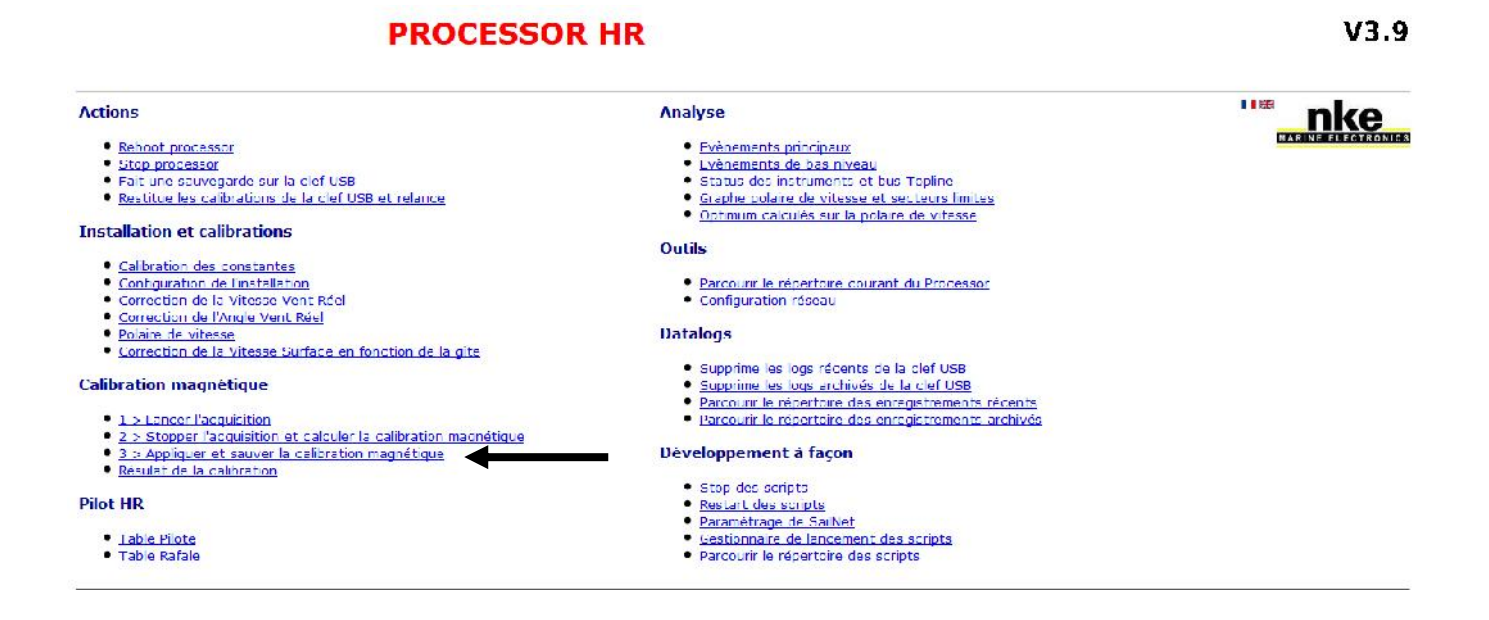

#### Cette fenêtre apparait, la calibration est sauvegardée dans le 3D Sensor V3

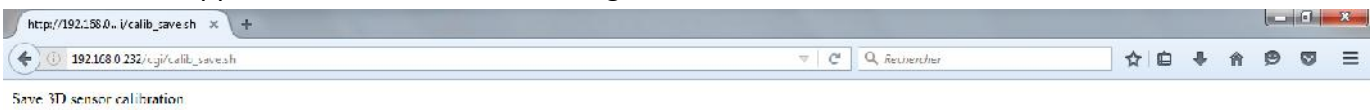

#### Revenez à la page d'accueil du *Processor HR.*

Le résultat de calibration est visualisable dans : *Résultat de la calibration.*

#### **PROCESSOR HR**

 $V3.9$ 

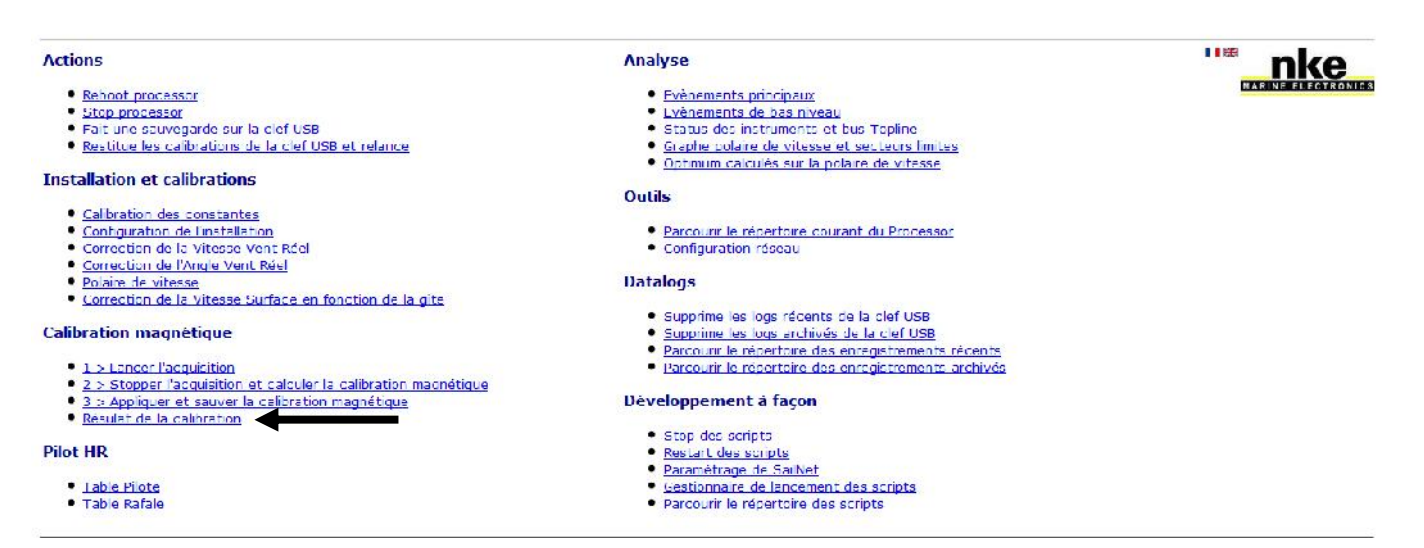

Ce résultat est sous forme de texte (voir ci-dessous).

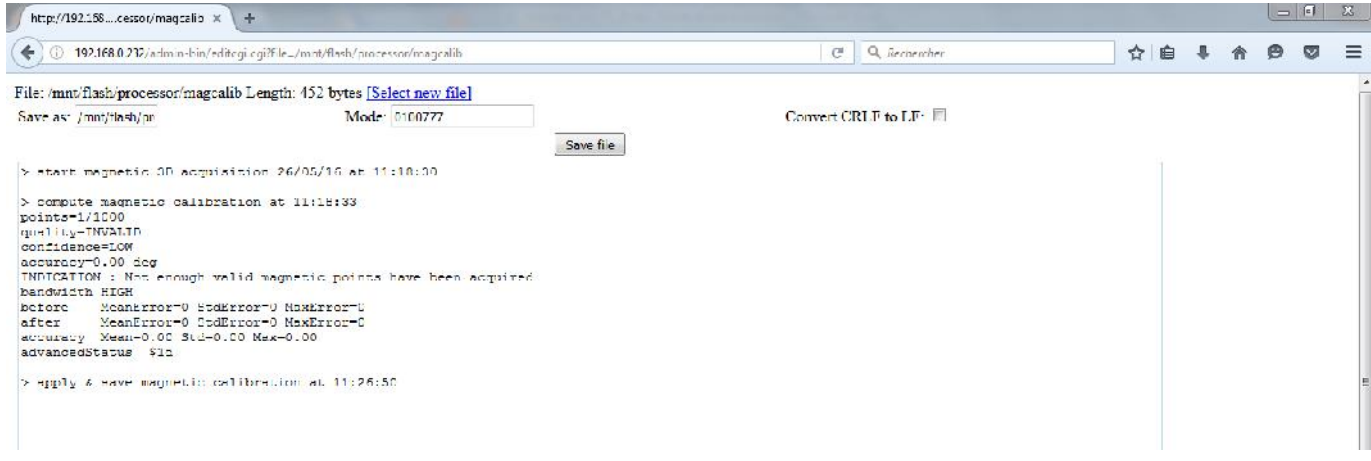

#### **Exemple d'une bonne calibration.**

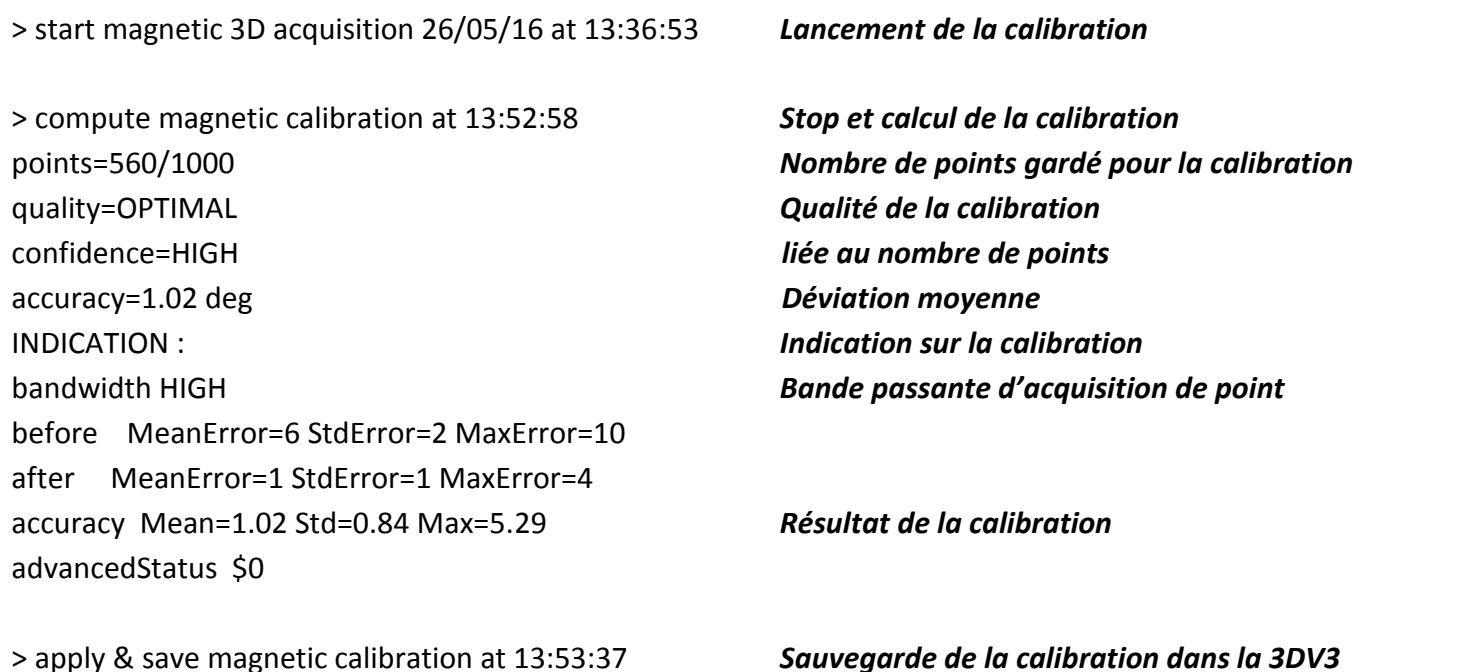

#### **Ci-dessous les différents messages que l'on peut rencontrer dans le résultat de calibration**

- Quality: Optimal / Good / Poor / Invalid *ce qui dépends principalement des perturbations présentent autour de la centrale durant la calibration*
- Confidence: High / Medium / Low *ce qui dépends principalement du nombre de point prix pour couvrir la shpère de calibration*
- Indication :
	- o No Enough Points: *Il faut refaire une calibration avec plus de points*
	- o Too much distortion: *Il y a probablement des perturbations proches de la centrale*
	- o X motion issue: *il faut plus de Roll (gite)*
	- o Y motion issue: *il faut plus de Pitch (tangage)*
	- o Z motion issue: *il faut plus de Yaw (plus de cap)*
	- o Alignment issue: *Perturbation trop proches de la centrale*

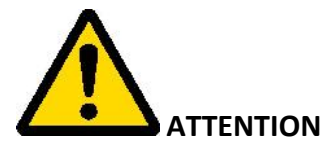

Une calibration arrêtée ne peut être continué, il faut recommencer une nouvelle calibration. Toute calibration sauvegardée dans le 3Dsensor ne peut être récupéré.

Il est possible d'obtenir une bonne calibration même avec un message dans indication. Quand une calibration est parfaite la ligne indication n'est pas visible.

# **2.2 RÉGLAGE DE L'OFFSET**

Après l'installation et compensation magnétique, il peut être nécessaire de corriger les offsets du *3D Sensor* pour que le *cap magnétique,* la *gite,* le *tangage* affiché soient identiques au cap magnétique réel.

Pour cela, reportez-vous à la notice du *Multigraphic.*

# **3 INSTALLATION**

Avant d'entreprendre l'installation, prenez le temps de choisir l'emplacement du capteur. En effet, le *3D Sensor*, comme le compas de route de votre bateau, est sensible aux masses métalliques, aux mouvements du bateau et aux perturbations créées par les appareils électriques. Bien qu'il puisse être auto compensé, l'installation doit être réalisée avec soins pour obtenir une précision optimale.

# **3.1 MONTAGE DU 3D SENSOR**

Le *3D Sensor* s'installe :

Sur une étagère montage à plat.

Sur une cloison verticale à l'aide d'une équerre (non fournis)

Le sens du 3D Sensor doit *obligatoirement* être le suivant : l'axe X doit être dirigé vers l'avant du bateau, Y vers tribord et Z vers le haut. (Connecteur Binder vers l'arrière du bateau et lexan vers le haut) Fixation au velcro-picots (ou vissé avec vis plastique/métallique non magnétisable).

# **3.2 PRÉCAUTIONS D'INSTALLATION**

Idéalement le 3D sensor doit être installé le plus près possible du centre de rotation du bateau, sur un support éloigné de toute masse ferromagnétique (appareil de quille…) et de câble électrique. D'une manière générale il faut éloigner le 3d Sensor de plus d'un mètre des sources de perturbation

magnétique. **Prendre soin de monter le support afin que l'axe X du 3D sensor soit bien parallèle à la ligne de foi du bateau, et que les axes X et Y soient horizontaux,** afin de minimiser les offsets.

Ajuster mécaniquement les 3D sensor pour minimiser aux mieux (<3°) les offsets (cela facilite la compréhension des datalogs) et est nécessaire pour le fonctionnement optimal de l'anti-capsize.

# **ATTENTION**

N'exposez jamais le 3D sensor aux champs magnétiques forts (aimant, compas mécanique, dé magnétiseur). Les 3D sensor contiennent le minimum possible de matériau ferromagnétique. Néanmoins, quelques composants mineurs peuvent être magnétisés de manière permanente par l'exposition aux champs magnétiques forts. Cela n'endommagera pas le 3D sensor mais rendra l'auto compensation des magnétomètres impossible. Attention également de ne pas stocker les 3D sensor à côté de champs magnétiques forts.

# **4 DIAGNOSTIQUE DES PANNES 1ER NIVEAU.**

Ce chapitre peut vous permettre de faire face, sans perte de temps, aux incidents bénins qui ne requièrent pas l'intervention d'un spécialiste. Avant de prendre contact avec l'assistance technique, consultez le tableau d'aide au dépannage ci-dessous.

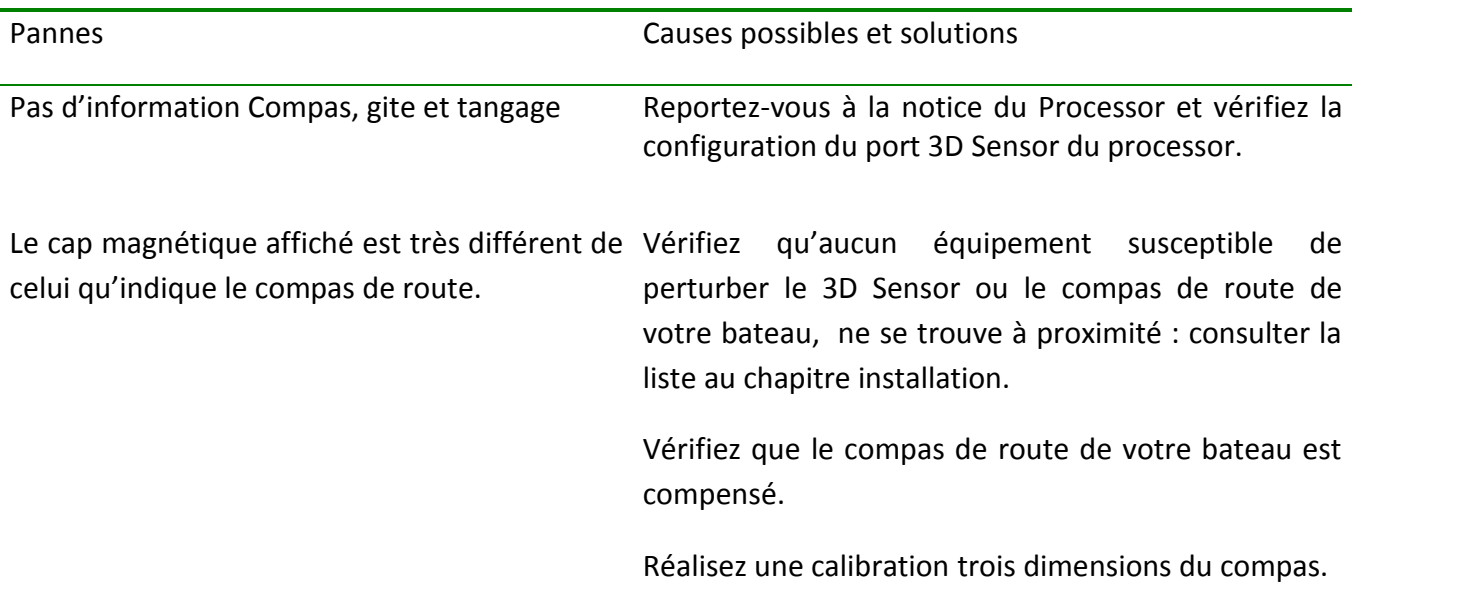

Si vous n'arrivez pas à résoudre le problème, contactez votre distributeur.